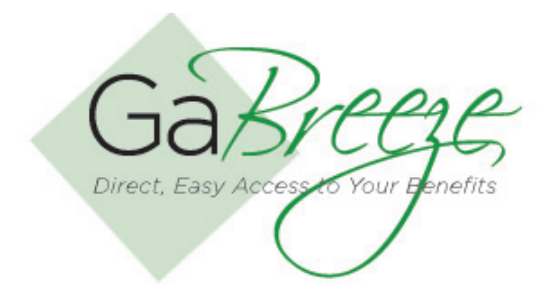

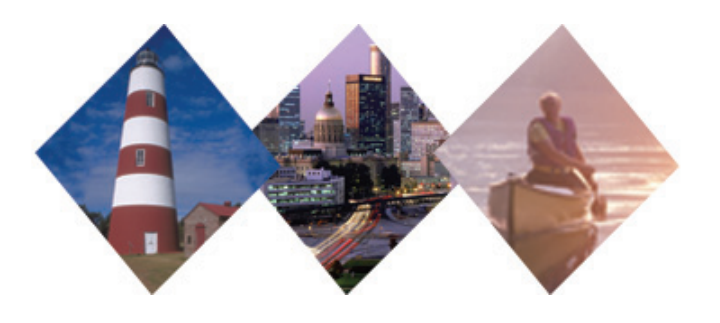

# **Agency Audit**

The Agency Audit module of the Employer Web site allows users to see the Web site related events that have been processed by Agency users.

The audit logging is available for three main categories 'Smart Forms', 'Reports' and 'Agency Information'. Within each category, a set of activities is logged by the system. The table on the right outlines the activities on the agency audit page.

## **Agency Information**

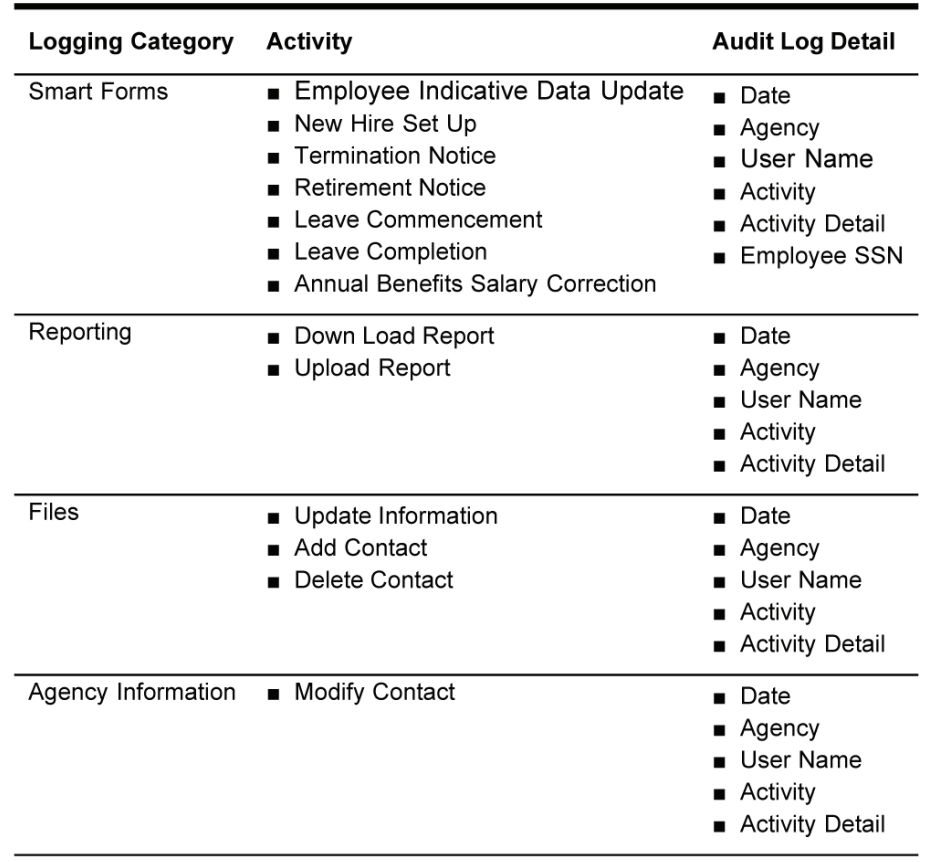

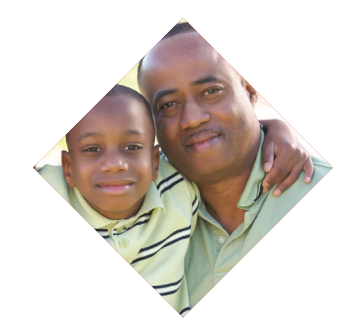

#### **Choose an Agency**

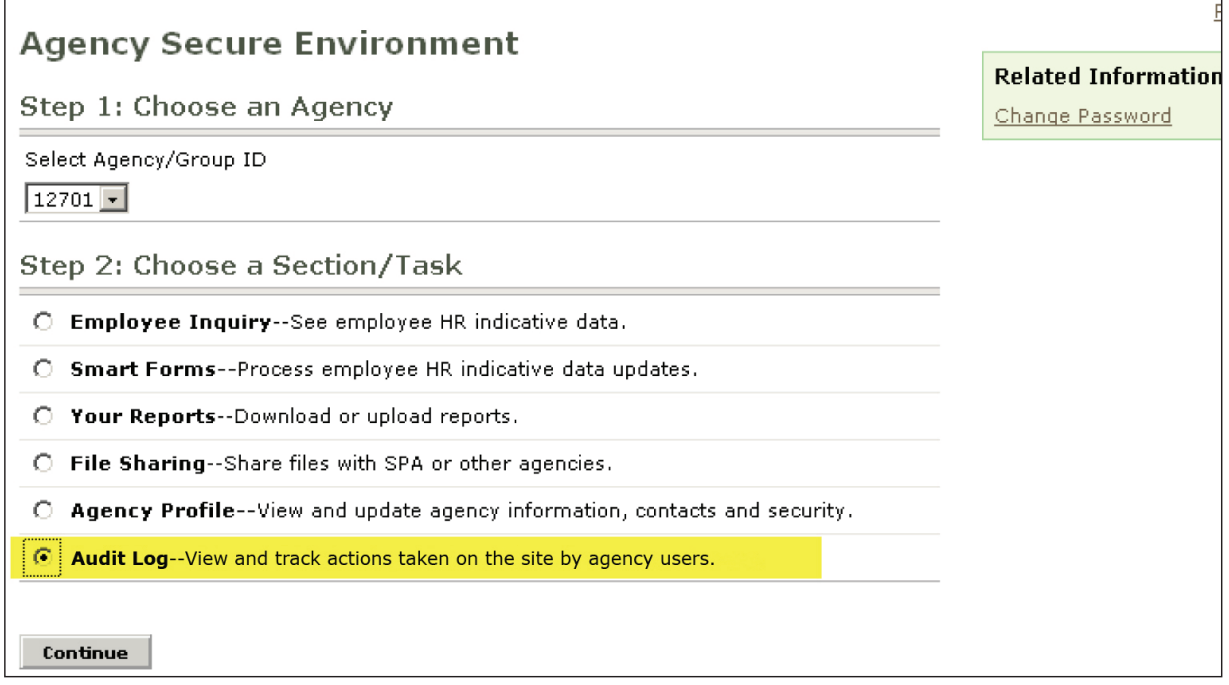

The default 'Audit Log' page will display the ten most recent activities performed. The total number of activities will all be shown. By default this list will be sorted in the descending order of 'Date' on which the activities are performed. Each of the following column headers will be a link which will allow the user to sort the list on the basis of selected column header:

- Date Posted
- **Activity**
- **Agency**

## **Agency Log**

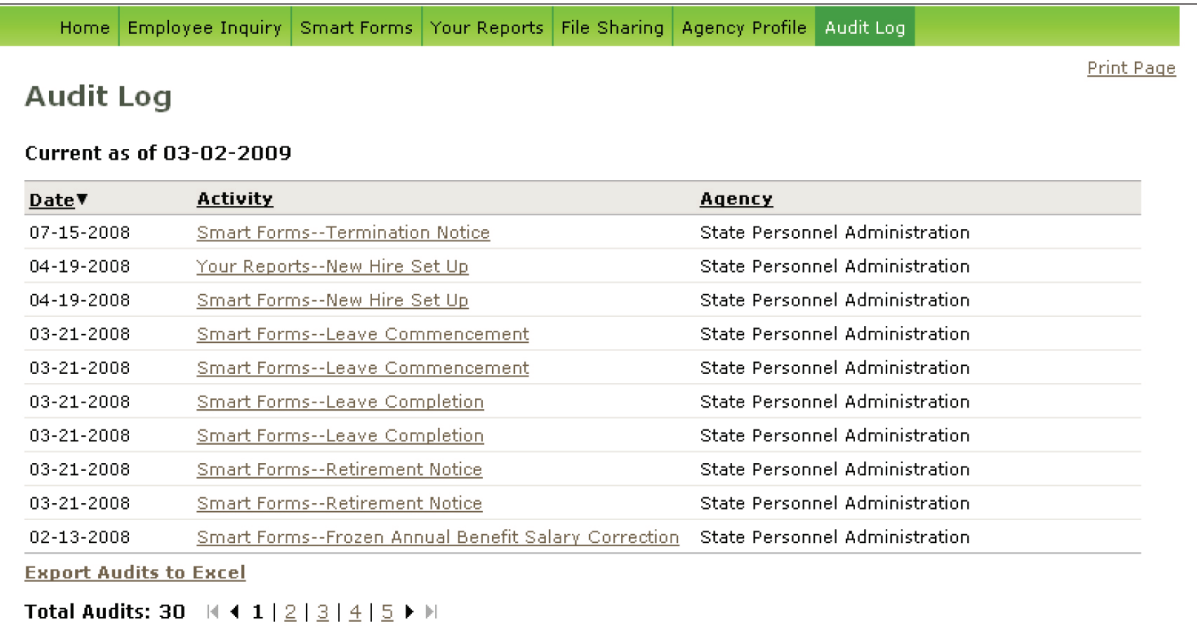

Each activity is a hyperlink. By clicking on the hyperlink, a pop up will appear with detail description of activity performed. By clicking on a specific activity, the Audit Log Detail will be displayed.

#### **Audit Log Detail**

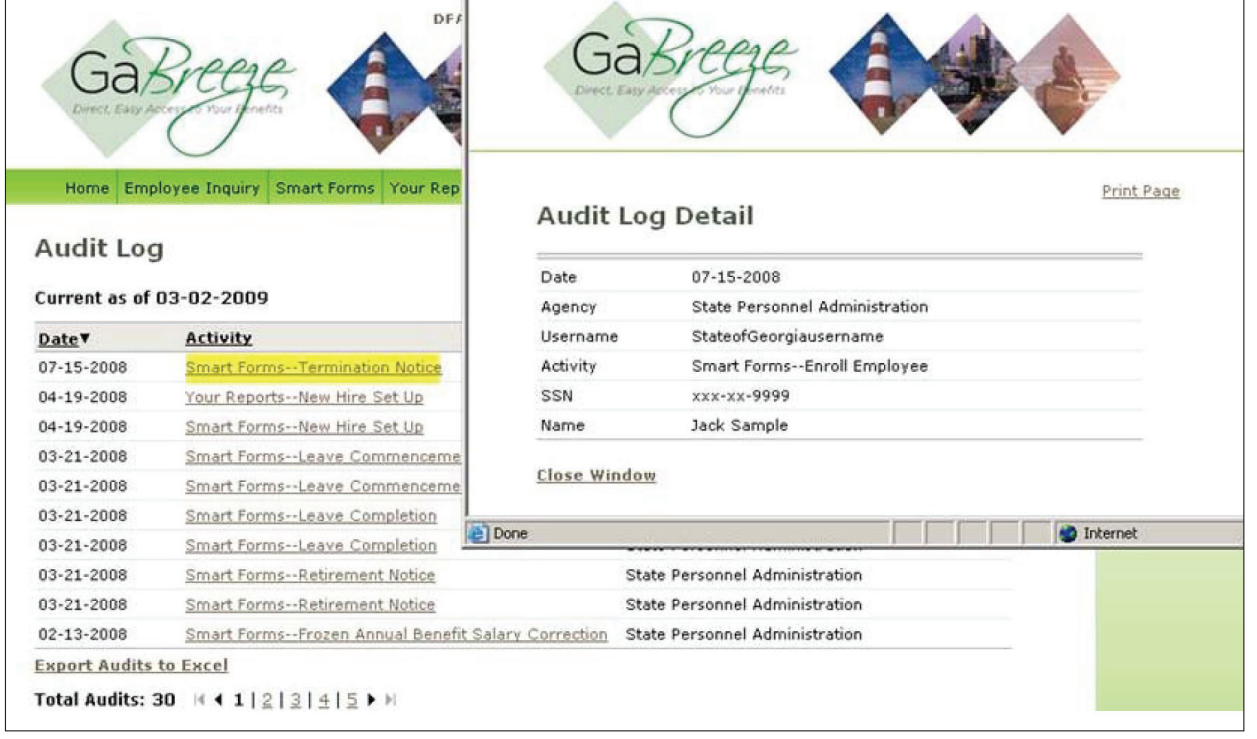

Depending on agency process and access, users can search the audit log based on a given criterion. The following fields are available for searching:

- Date Range (From-To)
- Agency ID
- **Activities performed**

If multiple search criteria are provided (e.g., date range, agency ID and activities performed) then audit log activities will be searched by applying 'AND' between all fields. This is also true if only two search criteria are provided.

If the only field specified is the 'From' date, then the search will be done between user given 'From' date and system (today's) date. Correspondingly, if the only field specified is the 'To' date then the search is conducted among all the activities performed before or on the 'To' date.

### **Searching the Audit Log**

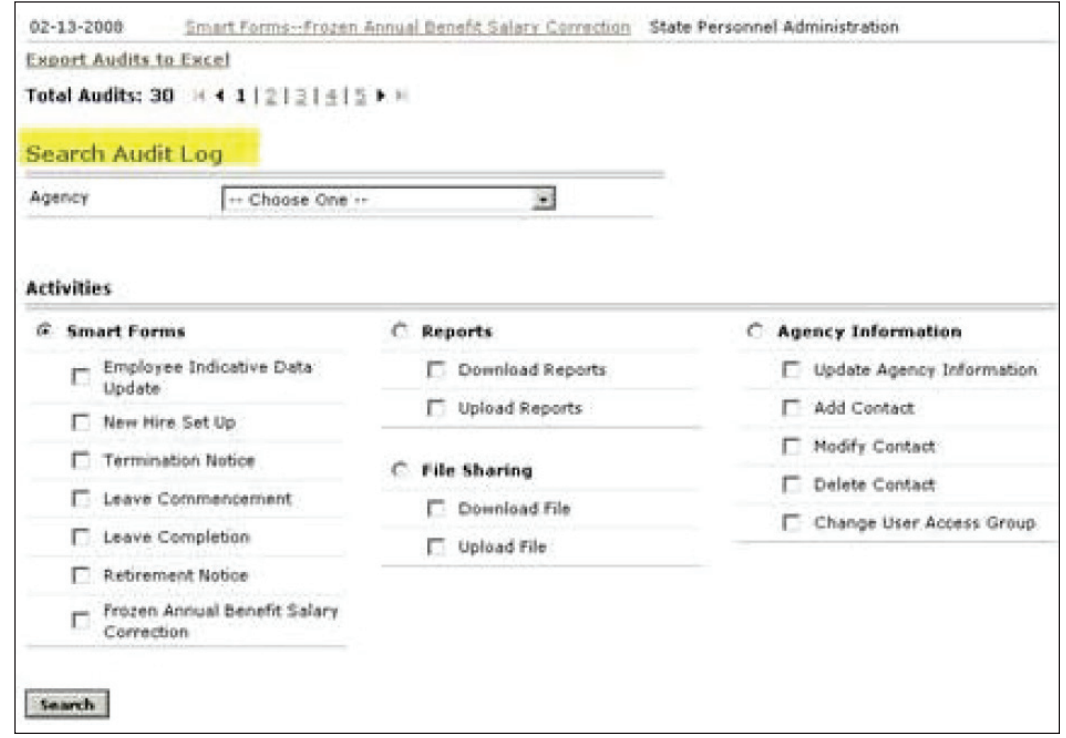

When a user searches the audit log, they will have the option of saving the results to an Excel spreadsheet. This will allow for cumulative reporting to be done.

## **Need Help?**

If you need help navigating the GaBreeze Employer Web site or have questions about any of the features described in this job aide, you can contact the DOAS Team at 1-888-968-0490, or 404-656-2730 if calling within the metro-Atlanta area, Monday through Friday, 8:00 a.m. to 4:30 p.m. Eastern Time.

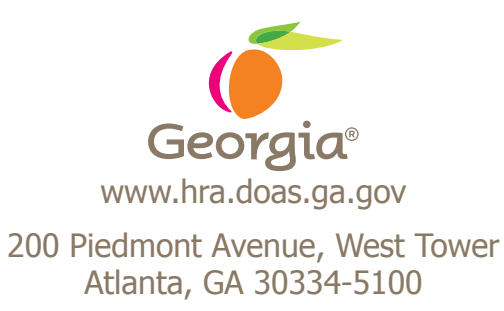